# YETKİM

## ProQuest Dissertations & Theses Global Servisine Kurumsal Kimlik İle Erişim

- ➢ **<https://www.proquest.com/>** adresine tıklayınız.
- ➢ «Kütüphaneniz yoluyla oturumu açın» sekmesine tıklayınız.
- ➢ Açılan ekranda tarama kutucuğuna «Alanya Alaaddin Keykubat Üniversitesi» olarak kurum ismimizi yazarak kurumsal kimlik sunucusuna yönlendirileceksiniz.
- ➢ Kurumsal e-mail adresi (@ogr.alanya.edu.tr / @alanya.edu.tr) ve şifre girişi yaptıktan sonra *ProQuest Digital Dissertations & Thesis* veri tabanına erişim sağlayabilirsiniz. (Sayfanın üst kısmında üniversitemizin ismini görmelisiniz).

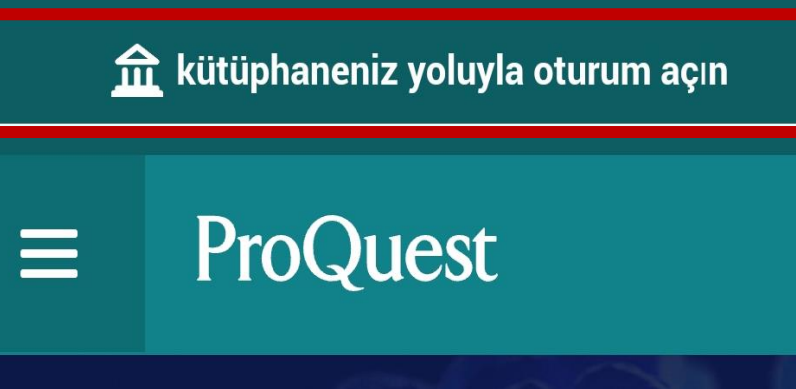

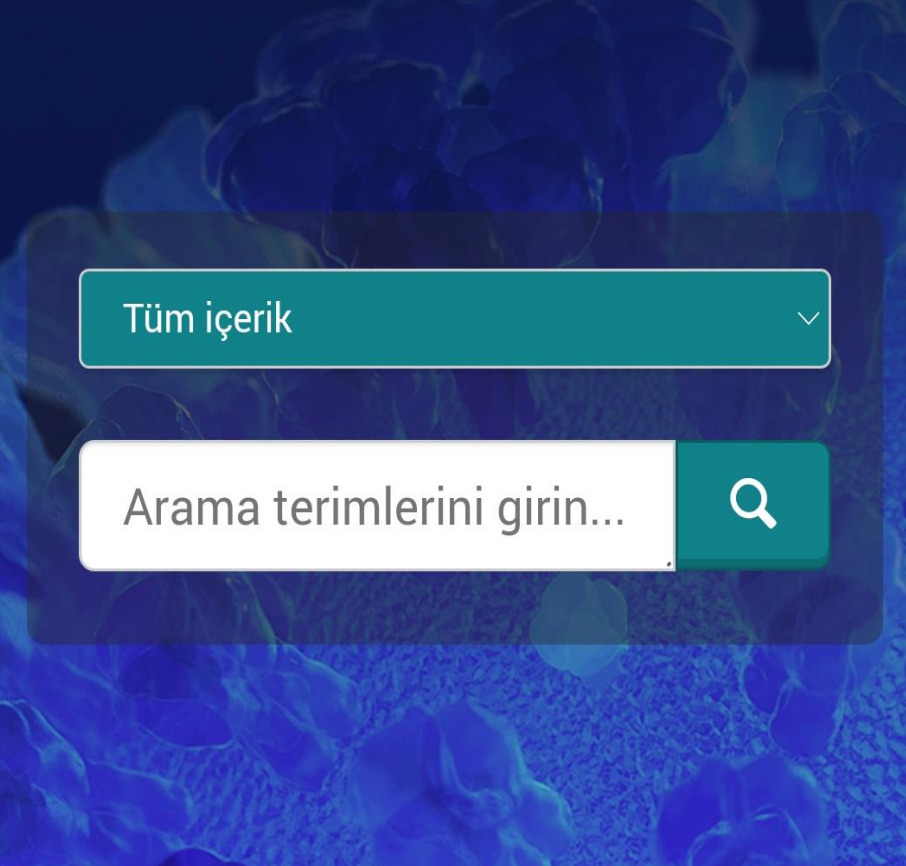

### ProQuest

### Oturum açmak için kurumunuzu bulun

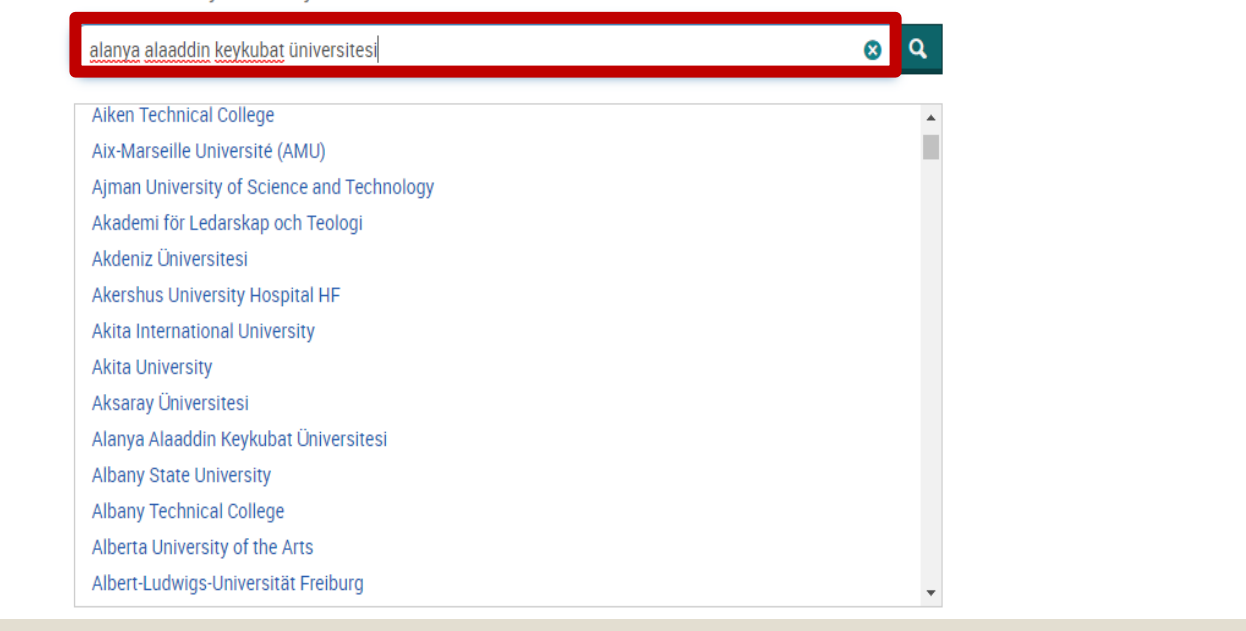

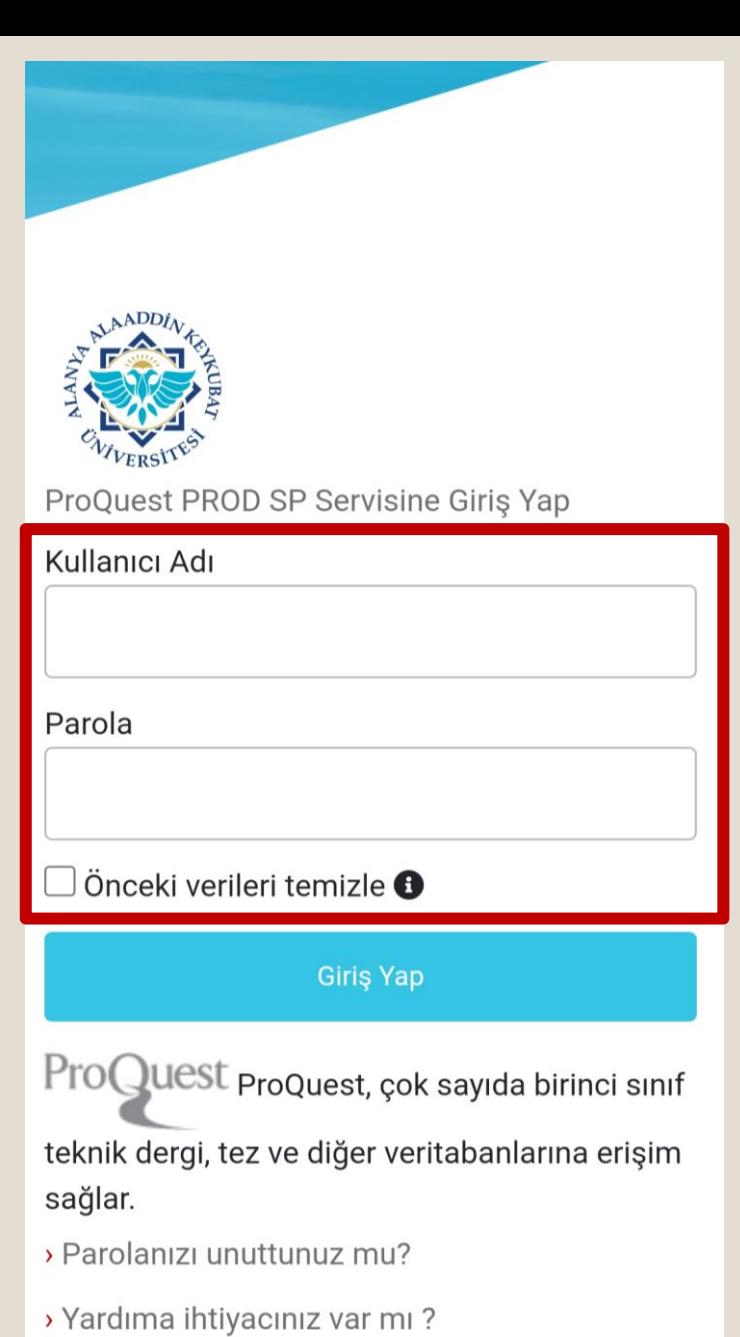

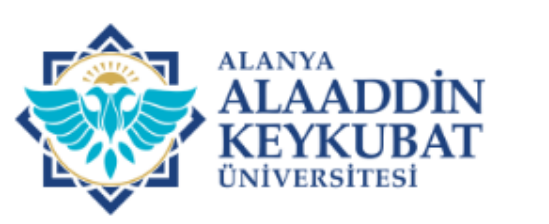

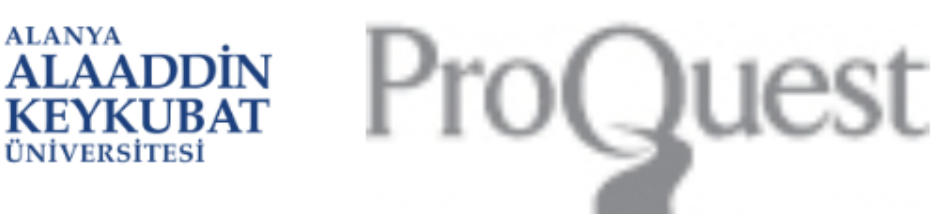

Kullanım Şartları Başlık

#### TEKLİ OTURUM AÇMA (SSO-Single Sign On)

#### **KULLANICI ŞARTNAMESİ**

Bu servis; "Tekli Oturum Açma (SSO-Single Sign On)" servisidir. Bu servis kapsamında; Üniversitemizin sağlamış olduğu cevrimici hizmetlere/uygulamalara kurumsal hesap bilgileriniz ile giriş yapabilirsiniz.

Bu servis ile çevirim içi hizmetlerden/uygulamalardan herhangi birine giriş yaptığınızda diğer çevirim içi hizmetlere/uygulamalara girerken tekrar kurumsal hesap bilgilerinizi girmenize gerek kalmayacaktır.

Bu servis Üniversitemiz Bilgi İşlem Daire Başkanlığı tarafından geliştirilmiştir. Servis hakkında sorun yaşamanız halinde ekran görüntüsü ile kurumsal elektronik posta adresinizden (@alanya.edu.tr uzantili) Bilgi işlem Daire Başkanlığının bidb@alanya.edu.tr elektronik posta adresine göndermeniz gerekmektedir.

Çevirim içi hizmetlere/uygulamalara erişirken sistemler web servis aracılığı kendi aralarında bilgi paylaşımı yapacaktır. Bu kapsamda;

6600 cauli Kicical Varilaria Karupmacı Kapunu kapcamında Kicical Varilarimin

Reddet

Okudum, anladım, kabul ediyorum. | Onayla

#### ProQuest LLC In ProQuest PROD SP Servise giriş yapmak üzeresiniz:

Bu servis tarafından sağlanan açıklama: ProQuest, çok sayıda birinci sınıf teknik dergi, tez ve diğer veritabanlarına erişim sağlar.

#### Hizmet hakkında ek bilgi

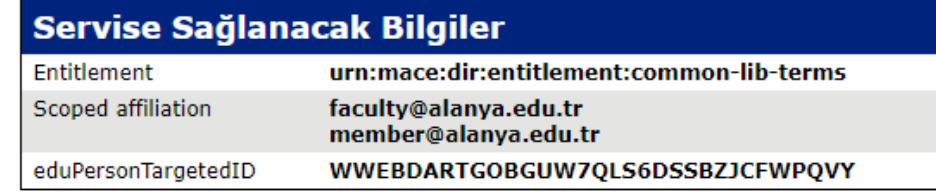

Servisin veri gizliliği bilgisi

Devam etmeniz durumunda yukarıdaki bilgiler servisle paylaşılacaktır. Bu bilgileri hizmete her eriştiğinizde yayınlamayı kabul ediyor musunuz?

Bir bilgi yayın izni süresi seçin:

- $\bigcirc$  Bir sonraki girişte bana tekrar sor
	- · Bu sefer bilgilerimi göndermeyi kabul ediyorum.
- Bu hizmete verilecek bilgiler değişirse bana tekrar sor
	- · Aynı bilgilerin gelecekte bu hizmete otomatik olarak gönderileceğini kabul ediyorum.
- Bana tekrar sorma
	- · Tüm bilgilerimin herhangi bir hizmete verileceğini kabul ediyorum.

Bu ayar, oturum açma sayfasındaki onay kutusu ile herhangi bir zamanda iptal edilebilir.

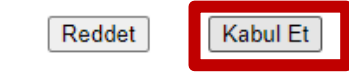

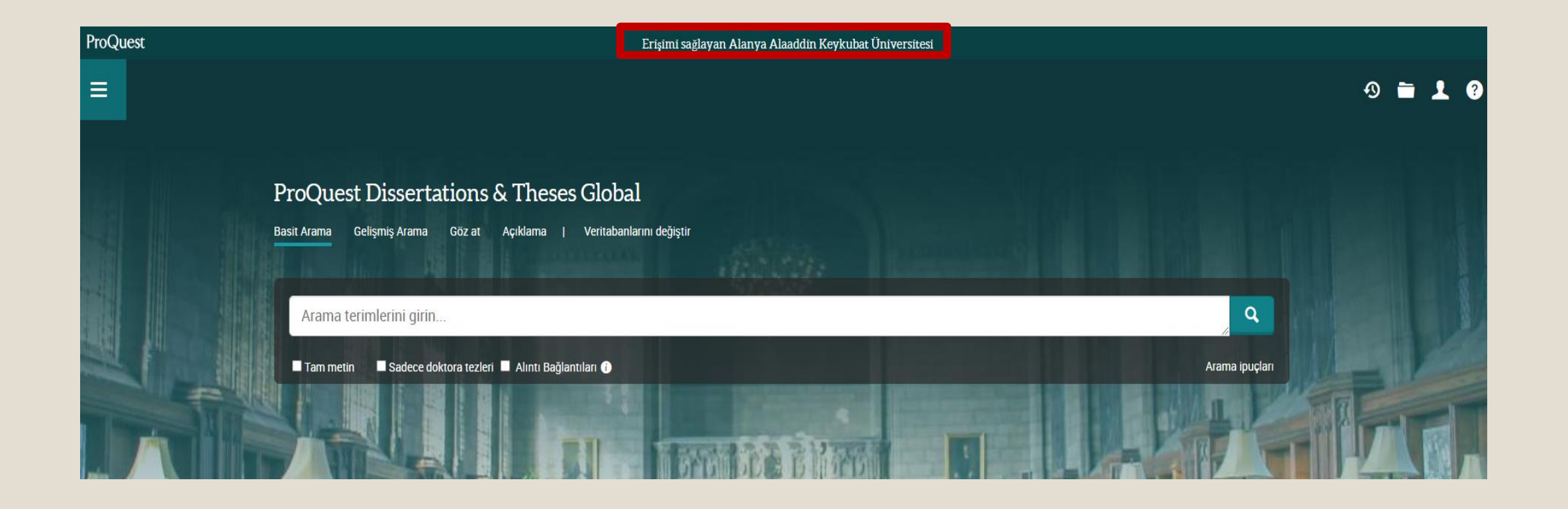

# YETKİM

## ProQuest Dissertations & Theses Global Servisine Kurumsal Kimlik İle Erişim